# **MEDITY CONTRACTLY** of TARTU

# Ruumi 204 seadmete ja nende kasutamise ülevaade

#### Arvuti kasutamine

Arvutisse logimiseks on kaks võimalust:

- 1. Oma Tartu Ülikooli kasutajatunnusega
- 2. Kui ei ole oma kasutajatunnust, siis üldise kasutajana:

Kasutajanimi: **kasutaja**

Parool: (**parooli rida jätta tühjaks)**

Tartu Ülikooli kasutajatunnusega sisselogimise ebaõnnestumisel võib põhjuseks olla vananenud parool. Sellisel juhul soovitame sisse logida lokaalse kasutajaga (variant nr. 2) ja oma parool ära vahetada aadressil <https://parool.ut.ee/>

#### Tehnika kasutamine

Lülita ruumis olevad ekraanid sisse vaiutades mustal Samsungi puldil "Power" nuppu. Nupp asub üleval vasakus nurgas.

#### Sülearvuti ühendamine

Sülearvuti ühendamiseks on laual HDMI kaabel. Laual on ka USB Type-C üleminek.

#### Töö lõpetamine

- 1. Arvutist logitakse välja. ("Log off")
- 2. Ruumis olevad seadmed lülitatakse välja laual oleva musta Samsungi puldi abil. Selleks on paremal üleval nurgas "Power Off" nupp.

**Arvuti kasutamisega seotud probleemide korral aitab tööpäeviti 8-17 ülikooli arvutiabi telefonil 737 5500 (lühinumber 5500) või e-posti aadressil [arvutiabi@ut.ee](mailto:arvutiabi@ut.ee)**

#### Overview of room 204 equipment and their use Using the computer

There are two options for logging in to the computer:

- 1. Using your University of Tartu username and password
- 2. If you don't have an account with the University of Tartu, use: Username: **kasutaja**
- Password: (**leave empty)**

Being unable to log on with your University of Tartu username may be caused by an outdated password. In that case, we suggest using the local user account (option 2) and changing your password at<https://passwd.ut.ee/>

#### Using the devices

Turn on the screens in the room by pressing the "Power" button on the black Samsung remote. The button is located in the upper left corner..

### Connecting a laptop

There is a HDMI cable on the table for connecting a laptop. There is also a USB Type-C adapter.

#### Finishing work

- 1. Log off from the stationary computer. ("Log off")
- 2. Devices in the room can be turned off by using the black Samsung remote. To do this, there is a "Power Off" button in the upper right corner.

**If you encounter any issues while using the computer, please call technical support on the number +372 737 5500 (internal number: 5500) between 08:00- 17:00 or send an e-mail to [helpdesk@ut.ee.](mailto:helpdesk@ut.ee)** 

# **IDENTIFY OF TARTU**

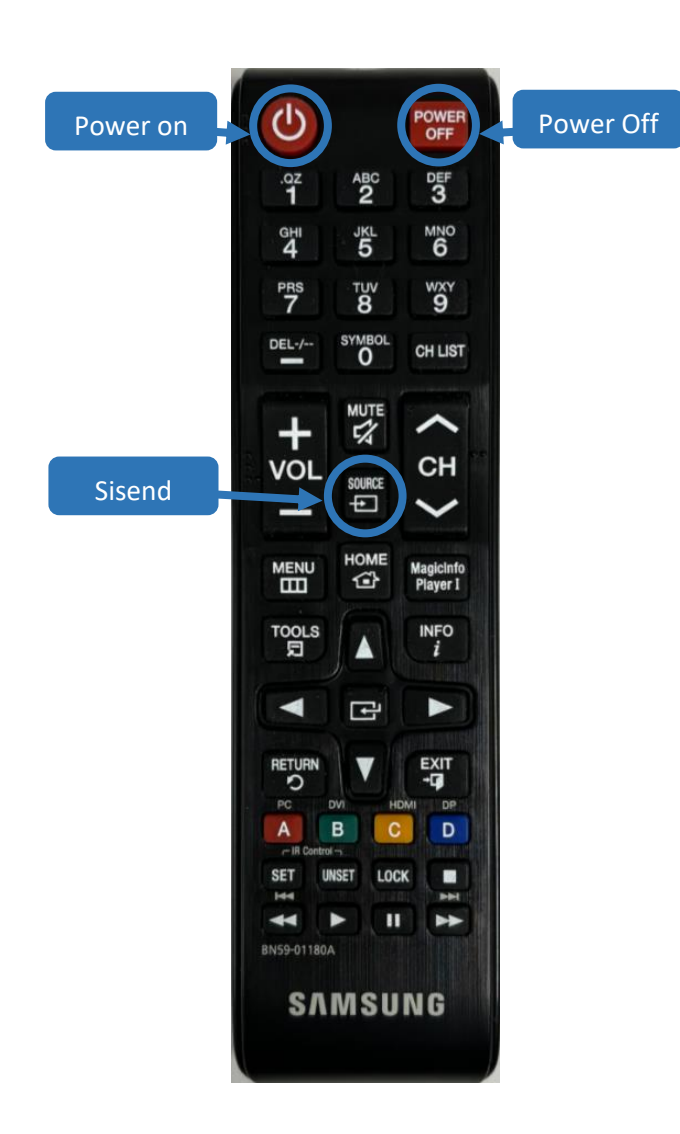

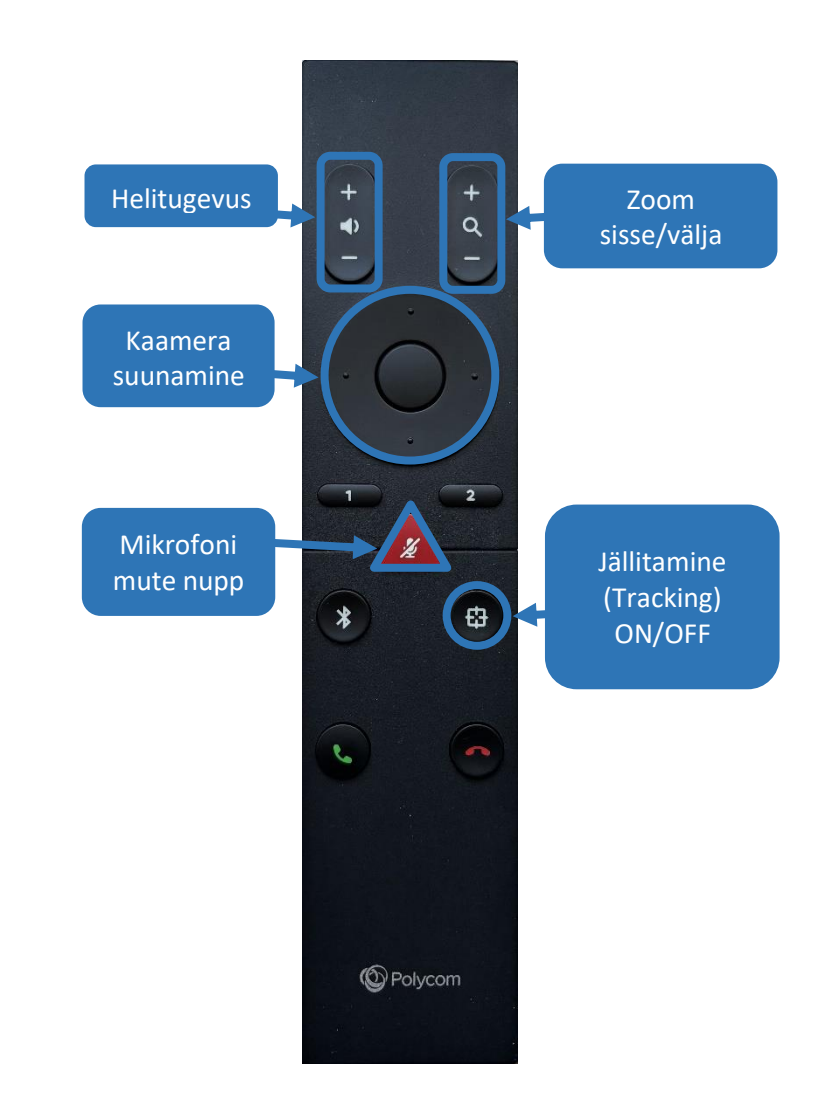